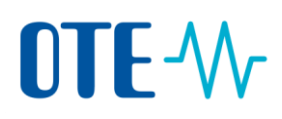

## **Změna Zmocněného zástupce nebo Dalšího zmocněného zástupce**

**Úvod** Toto téma popisuje, jak můžete pro svůj účet přidat/nahradit Zmocněného zástupce (AR) nebo Dalšího zmocněného zástupce (AAR). Nový zástupce může a nemusí být propojen s příslušným držitelem účtu.

**Krok za krokem** Chcete-li provést změnu Zmocněného zástupce, po přihlášení se do Rejstříku Unie proveďte následující kroky:

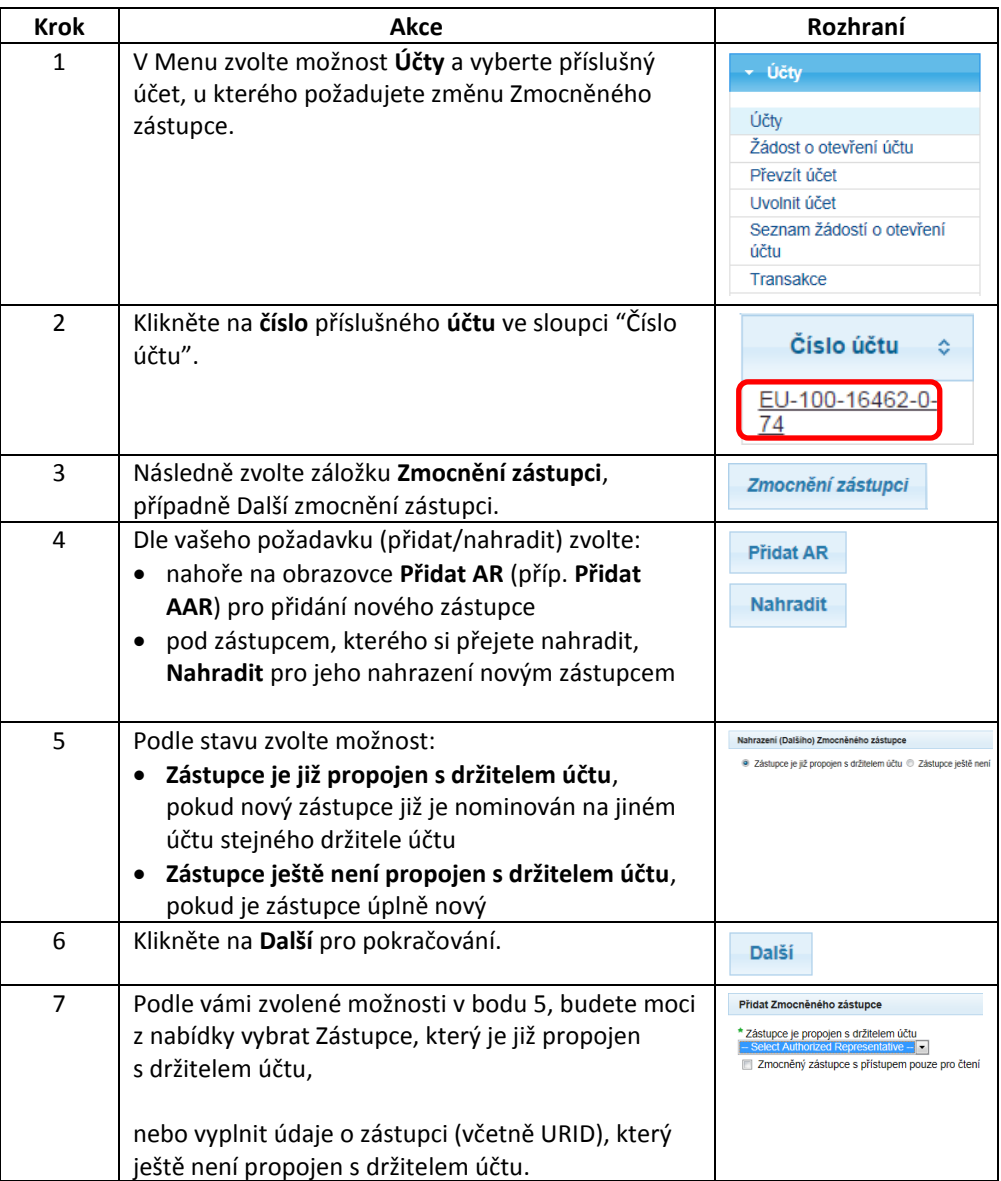

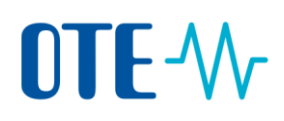

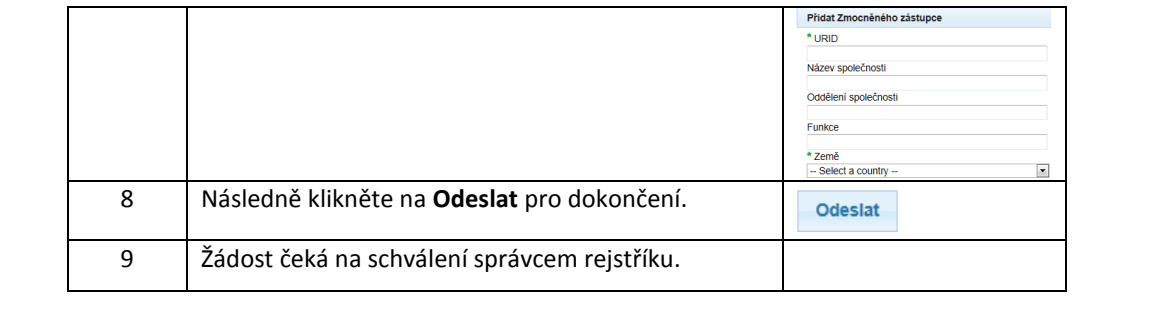